# **JX2-IO16**

Versions-Update von V1.04 auf V2.00

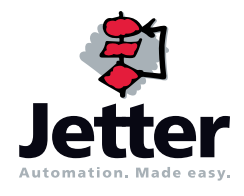

Die Firma Jetter AG behält sich das Recht vor, Änderungen an ihren Produkten vorzunehmen, die der technischen Weiterentwicklung dienen. Diese Änderungen werden nicht notwendigerweise in jedem Einzelfall dokumentiert.

Diese Benutzer-Information und die darin enthaltenen Informationen wurden mit der gebotenen Sorgfalt zusammengestellt. Die Firma Jetter AG übernimmt jedoch keine Gewähr für Druckfehler oder andere Fehler oder daraus entstehende Schäden.

Die in diesem Buch genannten Marken und Produktnamen sind Warenzeichen oder eingetragene Warenzeichen der jeweiligen Titelhalter.

# **[Inhalt](#page-3-0)**

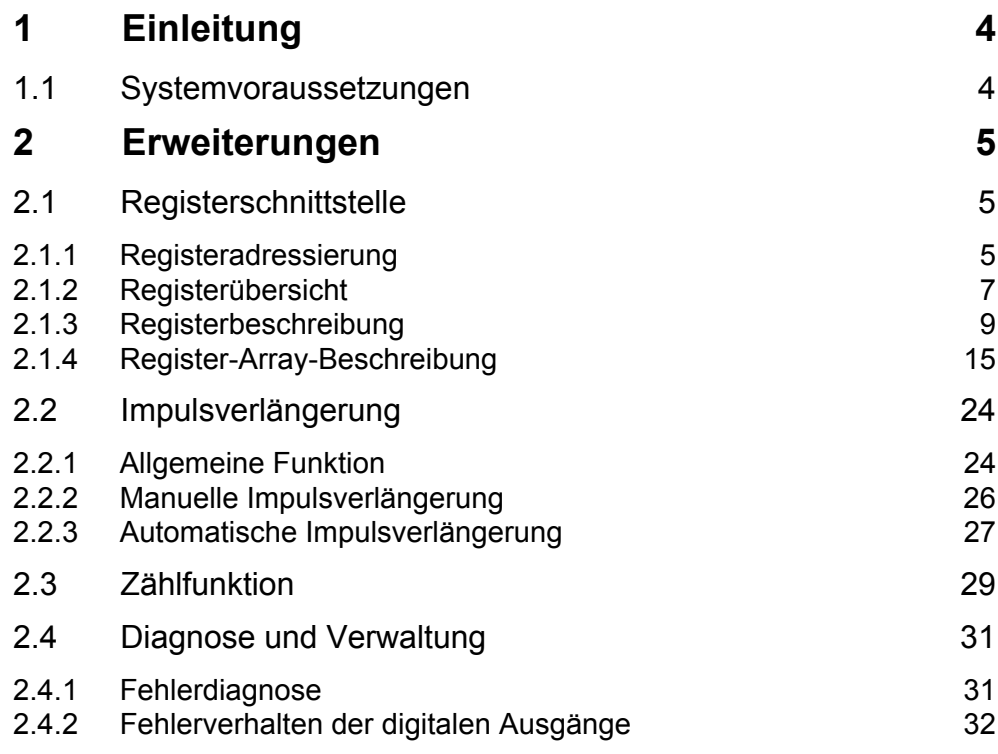

# <span id="page-3-1"></span><span id="page-3-0"></span>**1** Einleitung

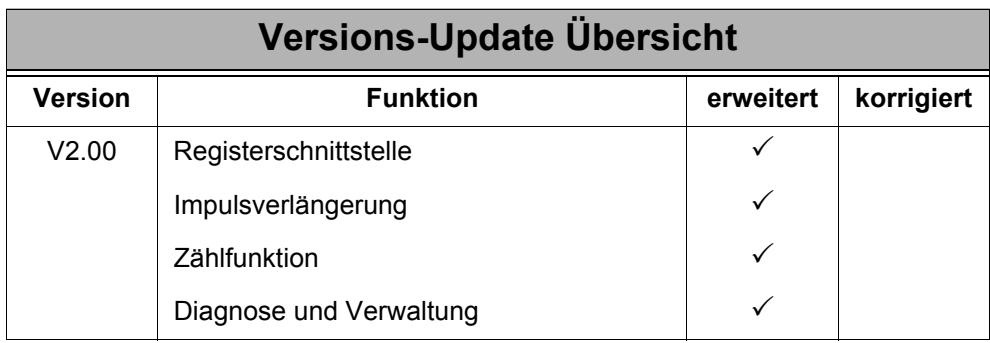

# <span id="page-3-2"></span>**1.1 Systemvoraussetzungen**

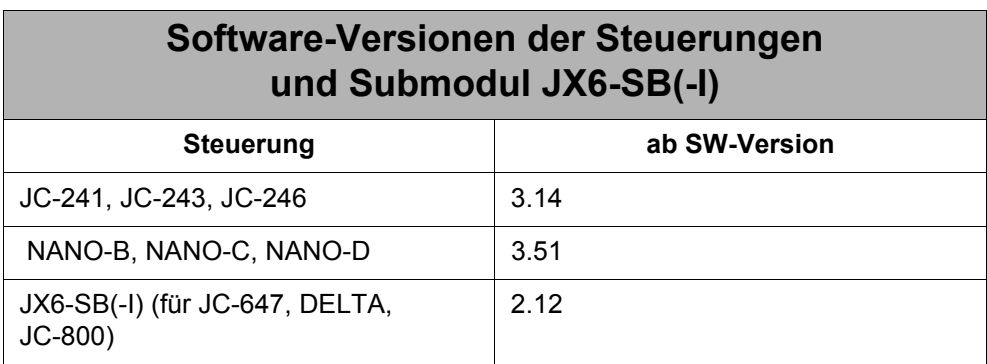

# <span id="page-4-0"></span>**2 Erweiterungen**

# <span id="page-4-1"></span>**2.1 Registerschnittstelle**

Ab der Software-Version 2.00 stehen dem JX2-IO16-Anwender Register zur Verfügung. Über diese Register werden neue Funktionen des Moduls konfiguriert und neue Diagnose-Informationen ausgelesen.

### <span id="page-4-2"></span>**2.1.1 Registeradressierung**

#### **Kodierung der Registernummern bei NANO-B/C/D und JC-24x**

Die Registeradressierung enthält als vorderste Ziffer immer die Bereichsnummer 3.

Kodierung der Registernummer: 3xxz

#### Bedeutung:

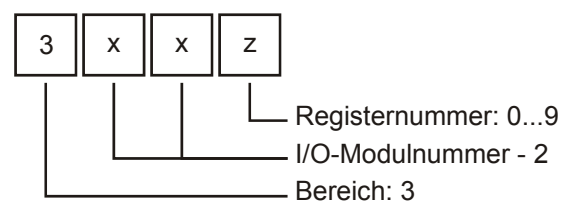

#### **Kodierung der Registernummern bei DELTA und JC-647**

Die Registeradressierung enthalten als vorderste Ziffer immer die Bereichsnummer 3 und als Systembusmodul-Bereich immer 03.

Kodierung der Registernummer: 3m0 3xxz

Bedeutung:

Bedeutung:

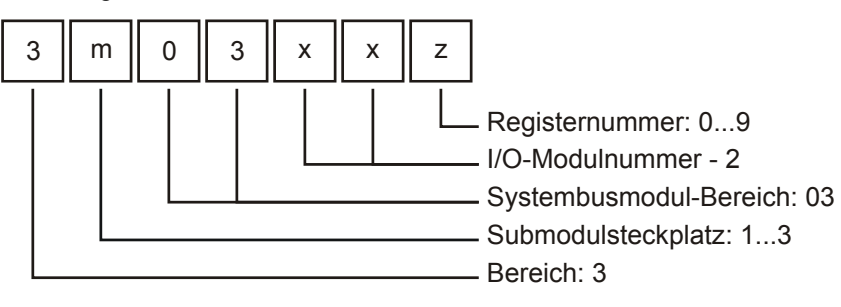

#### **Kodierung der Registernummern bei JC-800**

Die Registeradressierung enthalten als vorderste Ziffer immer die Bereichsnummer 4 und als Systembusmodul-Bereich immer 03.

Kodierung der Registernummer: 4cm0 3xxz

#### Bedeutung:

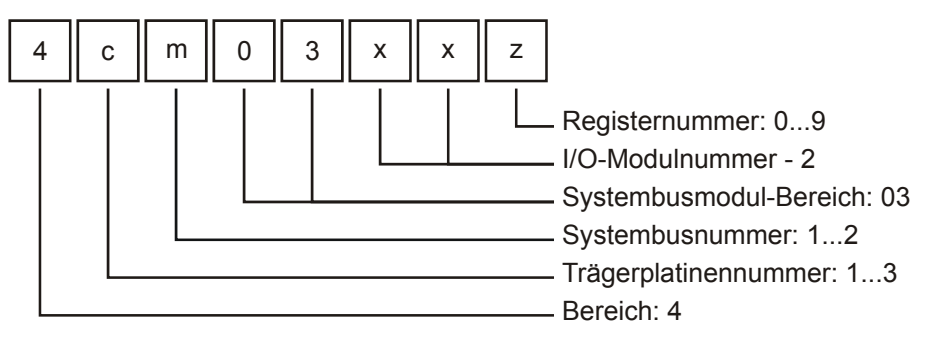

Die letzten vier Ziffern sind bei allen Adressierungen gleich.

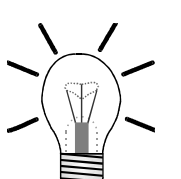

#### **Hinweis!**

Bei der Ermittlung der I/O-Modulnummer werden nur die nicht intelligenten Module gezählt. Sollten sich zwischen diesen intelligente Module befinden, z. B. JetMove 2xx, JetMove 6xx, JX2-SV1, JX2-SM2, JX2-PID1, etc., so werden diese nicht mitgezählt.

Die I/O-Modulnummer 1 ist für die Steuerung bzw. das Systembusmodul bei der JC-800 reserviert. Von diesen aus werden die I/O-Modulnummern von links nach rechts gezählt. D.h. das erste I/O-Modul nach der Steuerung bzw. nach dem Systembusmodul hat die I/O-Modulnummer 2.

Für die Adressierung der letzten vier Ziffern gilt:

**Registernummer = 3000 + (I/O-Modulnummer - 2) \* 10 + lokale Registernummer**

#### **Beispiel: Festlegung der Registernummern**

Ermittlung der Registernummer vom dritten Erweiterungsmodul an einer JetControl 246:

I/O-Modulnummer = 4 Lokale Registernummer = 9

Registernummer = 3000 + (4 - 2) \* 10 + 9 = 3029

### <span id="page-6-0"></span>**2.1.2 Registerübersicht**

Das Modul JX2-IO16 stellt für die Kommunikation mit der Steuerung 10 Register zur Verfügung. Zudem ist ein Register-Array vorhanden, welches über Register 8 und Register 9 angesprochen wird. Register 8 gibt dabei den Index des Array-Elements vor und Register 9 enthält den Wert des Elements.

In der Spalte "R/W" ist die Zugriffsmöglichkeit auf das Register bzw. das Array-Element angegeben:

> R = Read / Lesen W = Write / Schreiben

#### **Register**

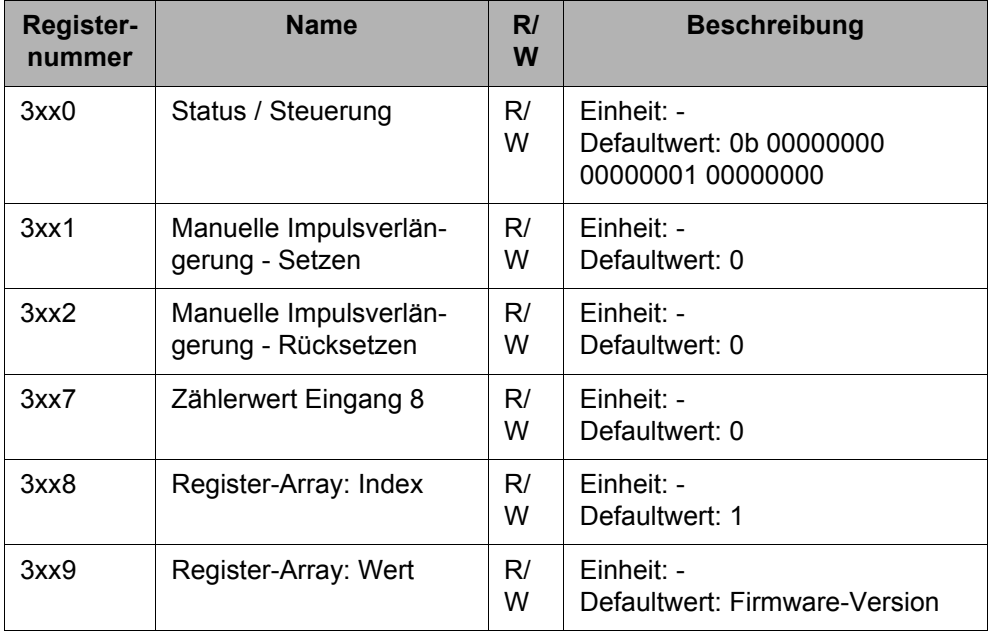

#### **Register-Array**

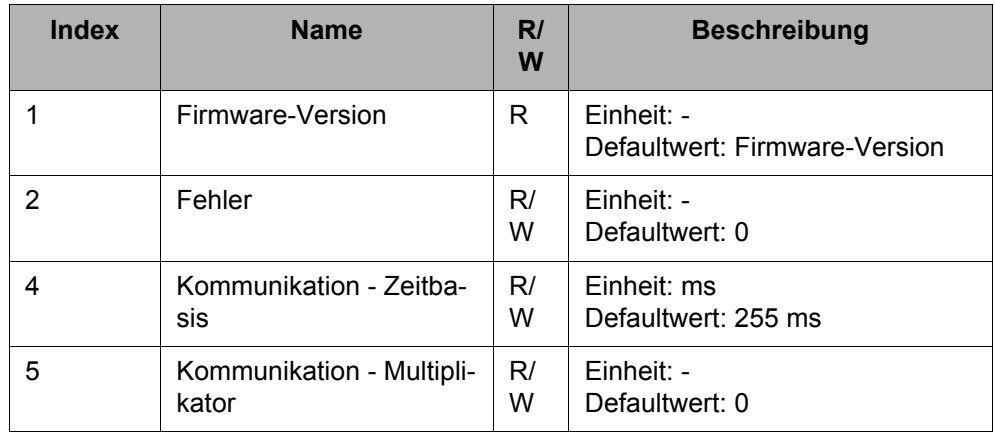

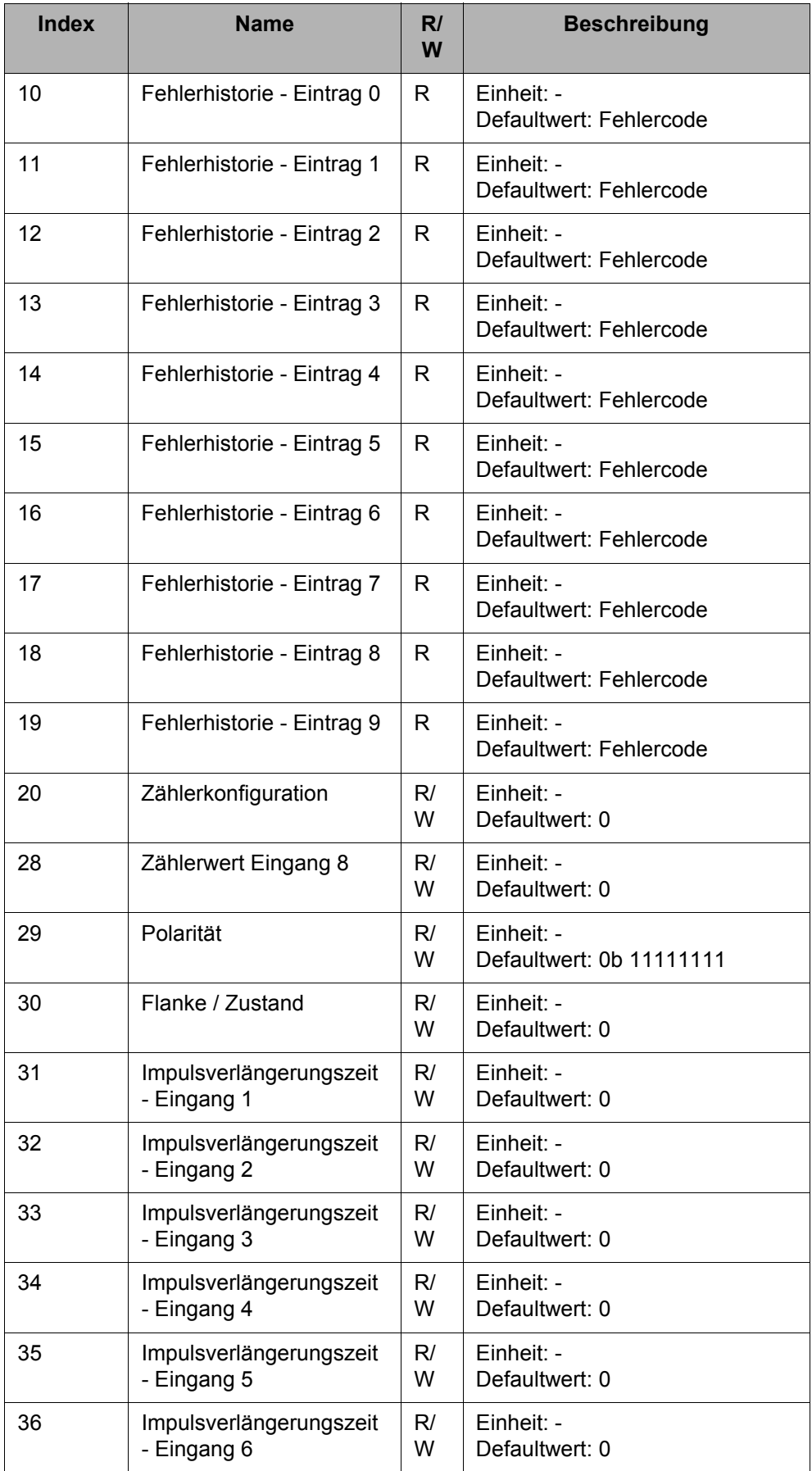

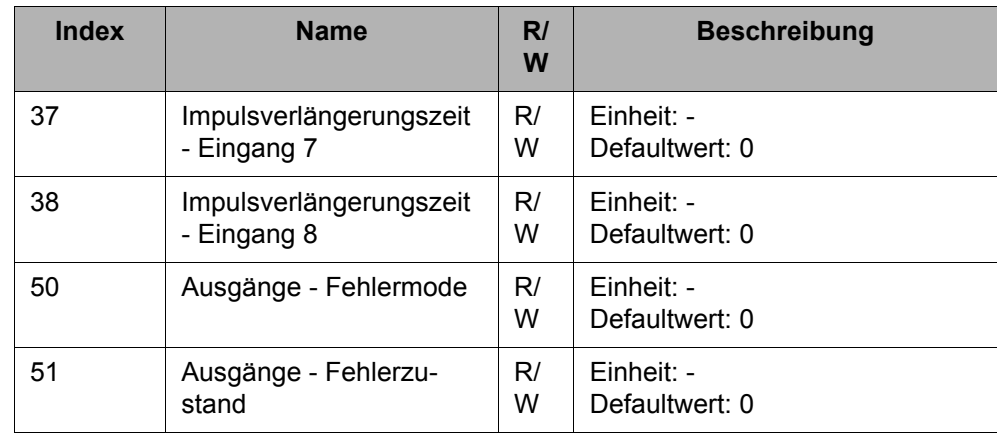

### <span id="page-8-0"></span>**2.1.3 Registerbeschreibung**

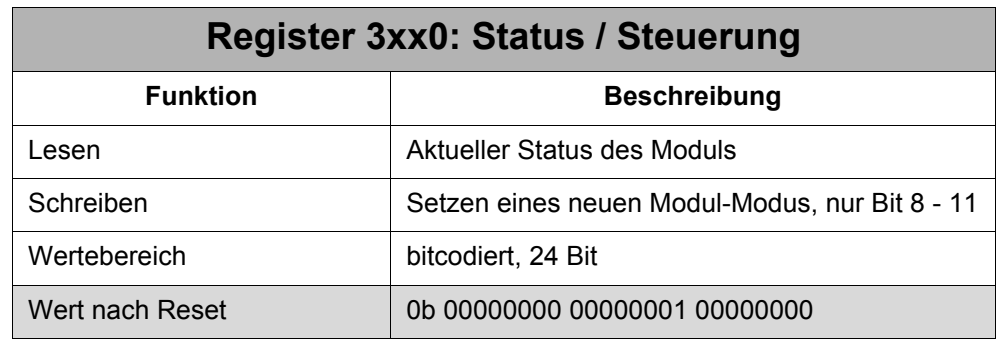

Nur die Bits 8 - 11 sind zur Einstellung des Modul-Modus beschreibbar. Alle anderen Bits sind Status-Bits, die nicht verändert werden können.

#### **Status**

#### **Die Bedeutung der einzelnen Bits:**

**Bit 0: Manuelle Impulsverlängerung für Eingang 1**

Gibt an, ob die manuelle Impulsverlängerung für den jeweiligen Eingang eingeschaltet ist.

- $0 = A$ us
- $1 = Ein$

Wert nach Reset: 0

**Bit 1: Manuelle Impulsverlängerung für Eingang 2 Bit 2: Manuelle Impulsverlängerung für Eingang 3 Bit 3: Manuelle Impulsverlängerung für Eingang 4 Bit 4: Manuelle Impulsverlängerung für Eingang 5 Bit 5: Manuelle Impulsverlängerung für Eingang 6**

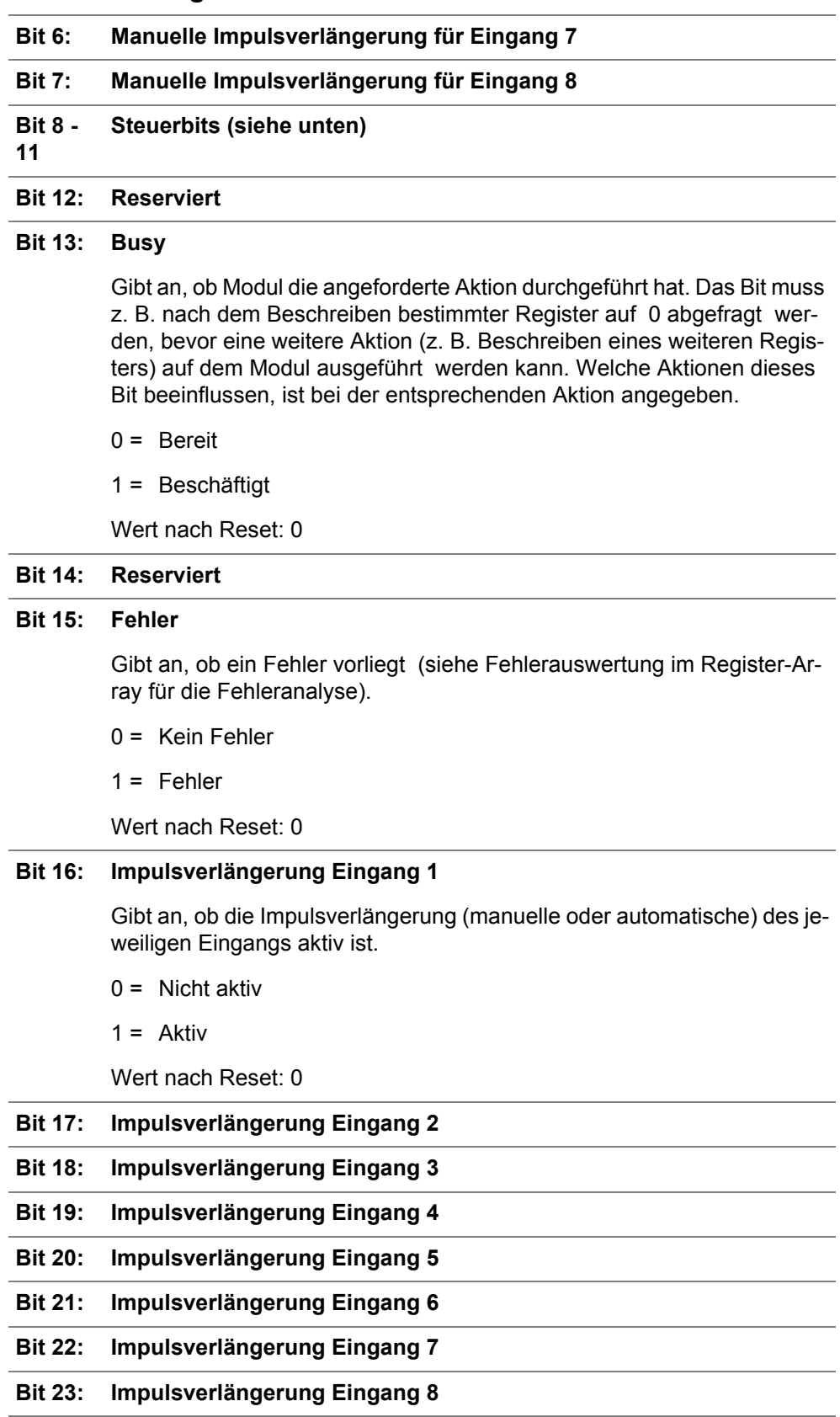

#### **Steuerung**

#### **Die Bedeutung der einzelnen Bits:**

#### **Bit 8: Kommunikationsfehler - Reaktion (nur für Inbetriebnahme)**

Einstellung der Reaktion auf einen Kommunikationsfehler:

#### **Modul soll ansprechbar bleiben**

EAs und Register können nach Behebung des Kommunikationsfehlers wie zuvor angesprochen werden.

Dies macht nur Sinn, wenn das Kommunikationsproblem ohne das Abschalten der Logikspannung bei Steuerung und Modul behoben werden kann. Hierbei darf auch kein Fehlerzustand an die Ausgänge geschrieben werden, der über Register-Array-Element 50 und 51 definiert werden kann.

#### **Modul soll in den Stopp-Zustand gehen**

D.h. das Modul muss zuerst neu initialisiert werden, bevor EAs und Register wieder angesprochen werden können. Hierbei kann ein Fehlerzustand an die Ausgänge geschrieben werden, der über Register-Array-Element 50 und 51 definiert wird.

- 0 = Modul bleibt ansprechbereit **(nur für Inbetriebnahme)**
- 1 = Modul geht in Stopp-Zustand

Wert nach Reset: 1

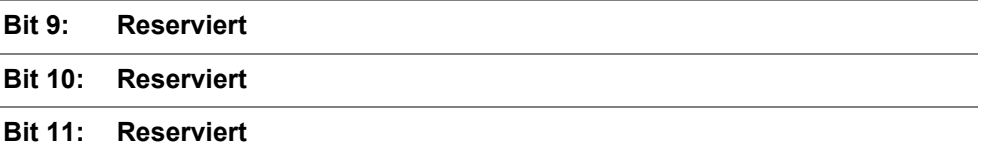

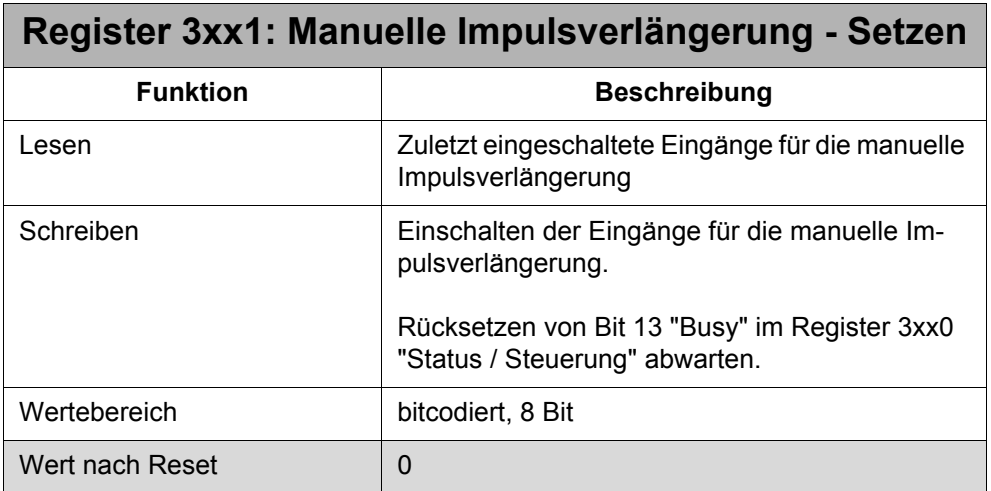

Über dieses Register lassen sich die Eingänge zur manuellen Impulsverlängerung nur einschalten. Für die Eingänge, die eingeschaltet werden sollen, muss eine 1 gesetzt werden. Für alle Eingänge, die unberührt bleiben sollen, muss eine 0 gesetzt sein. Welche Eingänge für die manuelle Impulsverlängerung ein- bzw. ausgeschaltet sind, wird aus den Bits 0 - 7 des Registers 3xx0 "Status / Steuerung" ersichtlich.

Das Ausschalten bzw. Rücksetzen wird über Register 3xx2 "Manuelle Impulsverlängerung - Setzen" vorgenommen.

Soll die Impulsverlängerung für Eingänge, für die die Impulsverlängerung bereits aktiv ist (siehe Bit 16 - 23 im Register "Status / Steuerung"), zurückgesetzt und gleichzeitig wieder eingeschaltet werden, wird der Eingang über das Register 3xx1 wieder gesetzt. Der Eingang muss **nicht** zuerst über das Register 3xx2 "Manuelle Impulsverlängerung - Rücksetzen" zurückgesetzt und dann über dieses Register eingeschaltet werden.

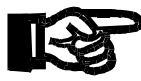

#### **Wichtig!**

Nach dem Beschreiben des Registers muss das Rücksetzen des Busy-Bits abgewartet werden, bevor die Eingänge des Moduls mit einem gültigen Wert gelesen werden können.

#### **Bedeutung der Werte:**

- 0 : Eingang bleibt unberührt
- 1 : Eingang wird eingeschaltet

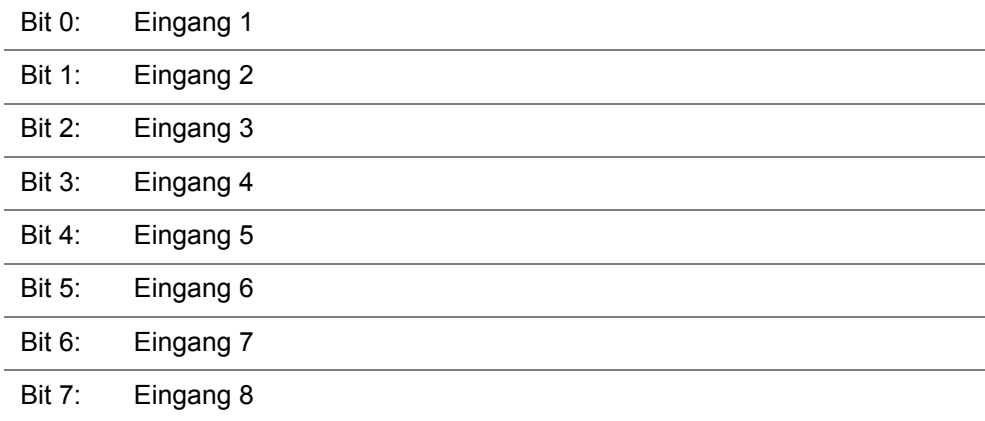

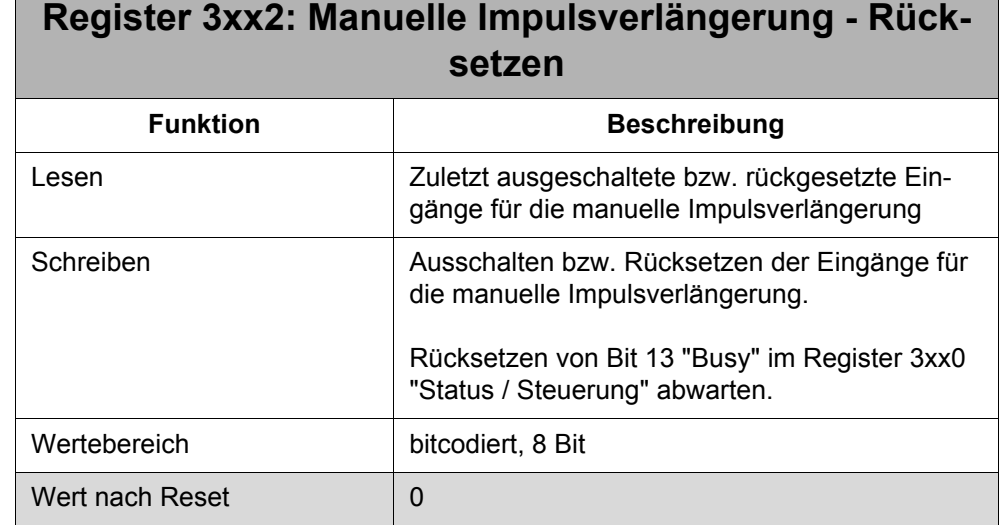

Über dieses Register lassen sich die Eingänge zur manuellen Impulsverlängerung nur ausschalten bzw. rücksetzen. Für die Eingänge, die ausgeschaltet bzw. rückgesetzt werden sollen, muss eine 1 gesetzt werden. Für alle Eingänge, die unberührt bleiben sollen, muss eine 0 gesetzt sein. Welche Eingänge für die manuelle Impulsverlängerung ein- bzw. ausgeschaltet sind, wird aus den Bits 0 - 7 im Register 3xx0 "Status / Steuerung" ersichtlich.

Das Einschalten bzw. Rücksetzen mit gleichzeitigem Einschalten wird über Register 3xx2 "Manuelle Impulsverlängerung - Setzen" vorgenommen.

#### **Unterschied zwischen Ausschalten und Rücksetzen**

- Beim Ausschalten wird der eingeschaltete Ausgang, für den die manuelle Impulsverlängerung noch **nicht aktiv** ist (Bit 0 - 7 im Register 3xx0 "Status / Steuerung" zurückgesetzt), wieder ausgeschaltet, so dass die manuelle Impulsverlängerung nicht mehr aktiv werden kann.
- Beim Rücksetzen wird der eingeschaltete Ausgang, für den die manuelle Impulsverlängerung **bereits aktiv** ist (Bit 0 - 7 im Register 3xx0 "Status / Steuerung" gesetzt), ausgeschaltet und zusätzlich die aktive Impulsverlängerung (Bit 16 - 23 im Register 3xx0 "Status / Steuerung") zurückgesetzt. Das Rücksetzen mit gleichzeitigem Einschalten der Eingänge wird über Register 3xx1 "Manuelle Impulsverlängerung - Setzen" vorgenommen.

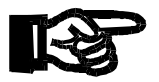

#### **Wichtig!**

Nach dem Beschreiben des Registers muss das Rücksetzen des Busy-Bits abgewartet werden, bevor die Eingänge des Moduls mit einem gültigen Wert gelesen werden können.

#### **Bedeutung der Werte:**

- 0 : Eingang bleibt unberührt
- 1 : Eingang wird ausgeschaltet / rückgesetzt

#### **Die Bedeutung der einzelnen Bits:**

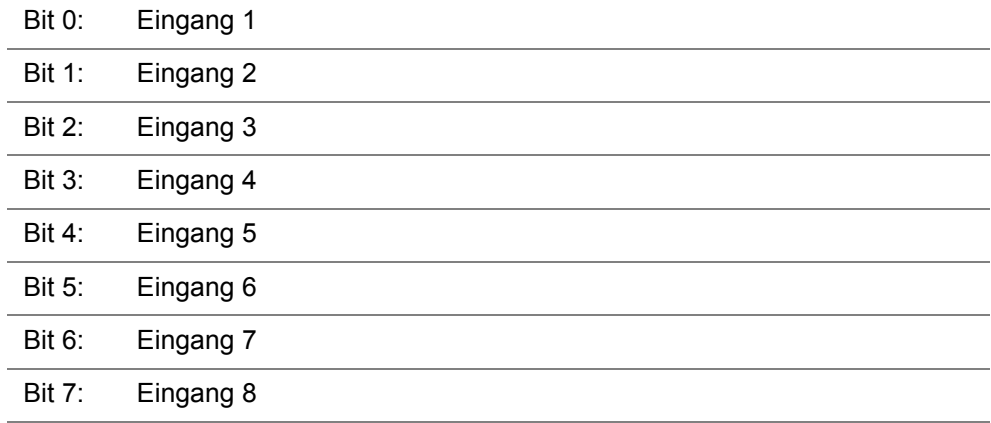

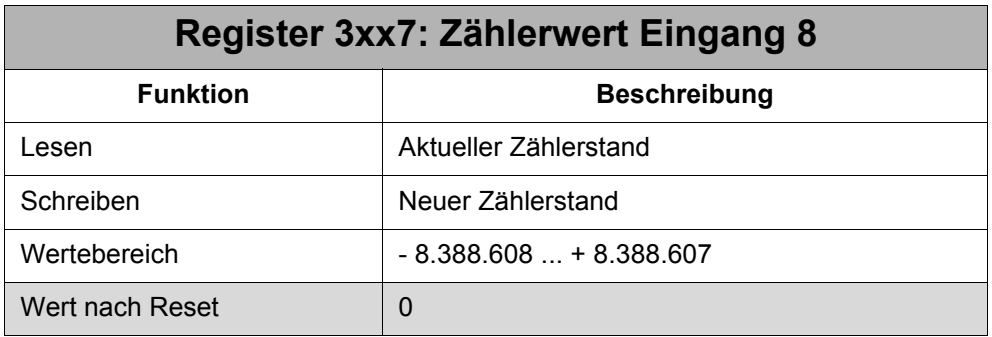

Der Zählerwert wird mit jeder erfassten Eingangsflanke inkrementiert. Ein individueller Zählerstand kann über das Beschreiben des Registers festgelegt werden. Dann wird von diesem Zählerwert ausgehend inkrementiert.

Ein Überlauf findet statt, d.h. beim Erreichen das Wertes 8.388.607 läuft der Registerwert bei der nächsten Flanke bei -8.388.608 weiter.

Ob bei steigender oder fallender Eingangsflanke inkrementiert werden soll, kann über das Register-Array-Element 29 "Polarität" festgelegt werden. Im Register-Array-Element 30 "Flanke / Zustand" muss anschließend der Eingang für "Flanke" definiert werden, d.h. das Bit für den Eingang muss auf 0 gesetzt sein.

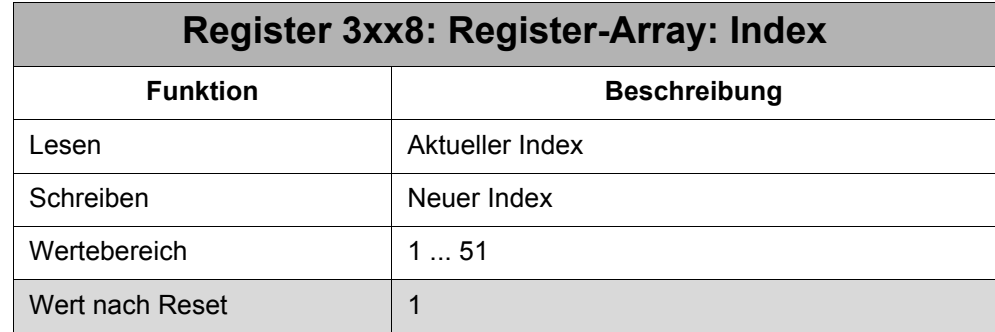

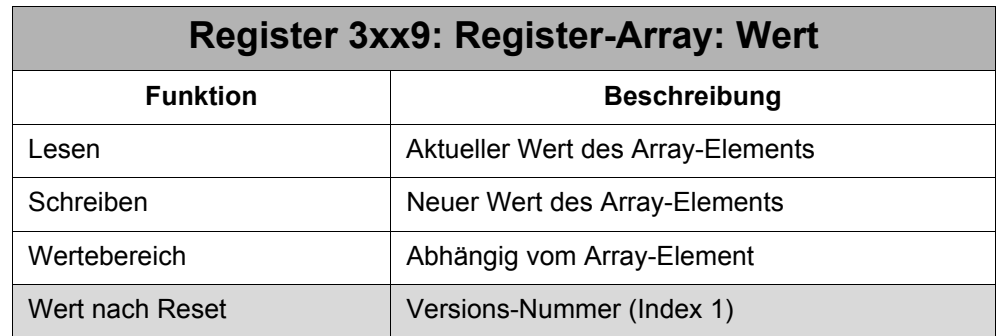

### <span id="page-14-0"></span>**2.1.4 Register-Array-Beschreibung**

Über das Register-Array lässt sich neben den Registern auf viele zusätzliche Information des Moduls zugreifen. Dazu wird im Register 8 "Register-Array: Index" der Index des Array-Elements eingetragen. Im Register 9 "Register-Array: Wert" kann anschließend der Wert des Elements gelesen bzw. geschrieben werden.

#### **Programmfile**

```
... 
REGISTER_LOAD (3008, 2) //
                                     //
mation
                                     Index = 2 -> Fehlerinfor-
IF REG 3009 > 0 THEN //
                                     //
formation über Register 9
                                     Auswerten der Fehlerin-
    Fehlerbehandlung //
     ....
THEN
```
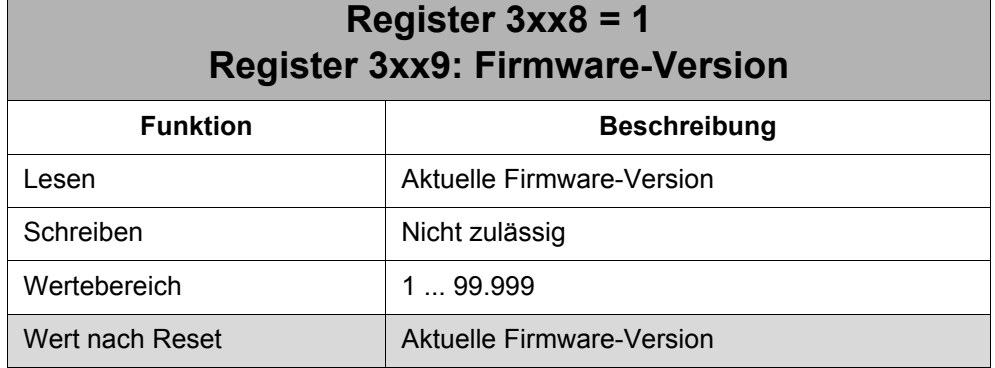

Interpretation des Wertes: 290 = Version 2.90

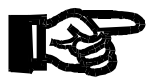

#### **Wichtig!**

Die Firmware-Version ist bei technischen Anfragen anzugeben.

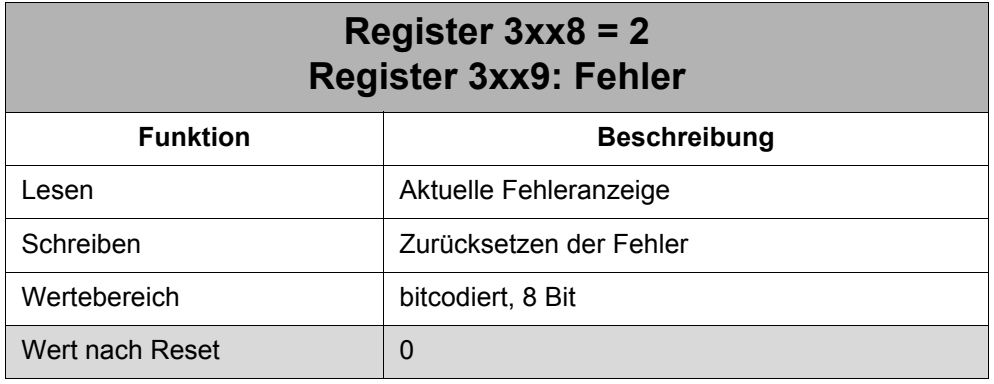

Wenn Fehler aufgetreten sind, wird das Array-Element durch Beschreiben mit einem beliebigen Wert wieder auf 0 gesetzt. Gleichzeitig wird auch das Bit 15 im Register "Status / Steuerung" wieder zurückgesetzt.

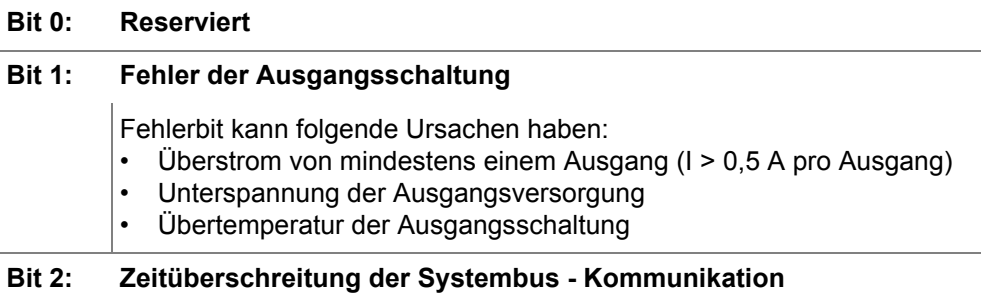

#### **Die Bedeutung der einzelnen Bits:**

Die Systembus-Kommunikation wurde für mindestens der Dauer der eingestellten Zeitschwelle unterbrochen. Die Zeitschwelle wird über Array-Element 4 "Kommunikation - Zeitbasis" und 5 "Kommunikation - Multiplikator" eingestellt.

#### ACHTUNG:

Ist eines der Array-Elemente zur Festlegung der Zeitschwelle gleich 0, wird der Fehler nicht generiert.

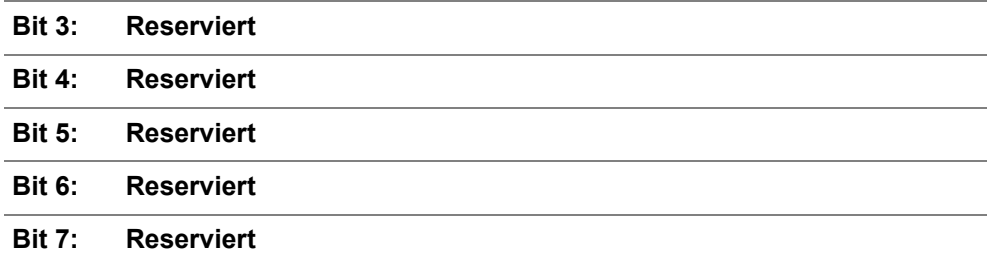

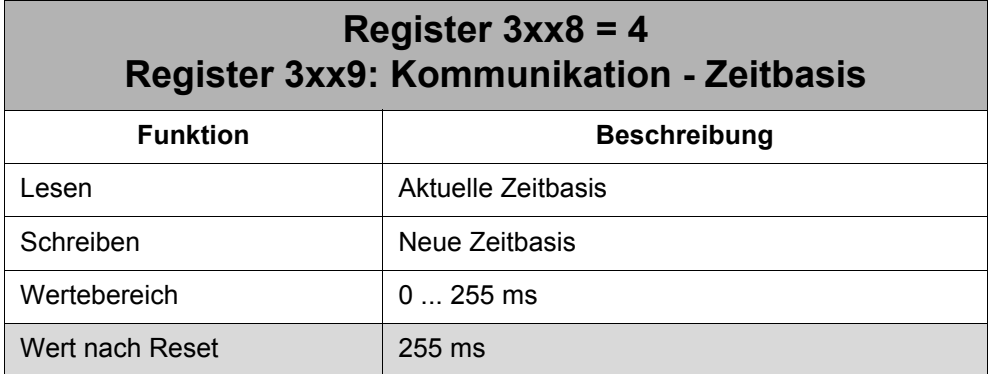

Zusammen mit dem Array-Element 5 legt dieses Array-Element die Zeitschwelle für einen Kommunikationsfehler fest. Die Zeitschwelle wird nach folgender Formel berechnet:

Zeitschwelle = Zeitbasis (Array-Element 4) \* Multiplikator (Array-Element 5)

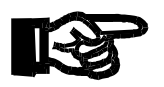

#### **Wichtig!**

Die Zeitschwelle darf nicht unter 200ms liegen.

Wenn eines der Array-Elemente 4 bzw. 5 den Wert 0 hat, wird kein Kommunikationsfehler generiert.

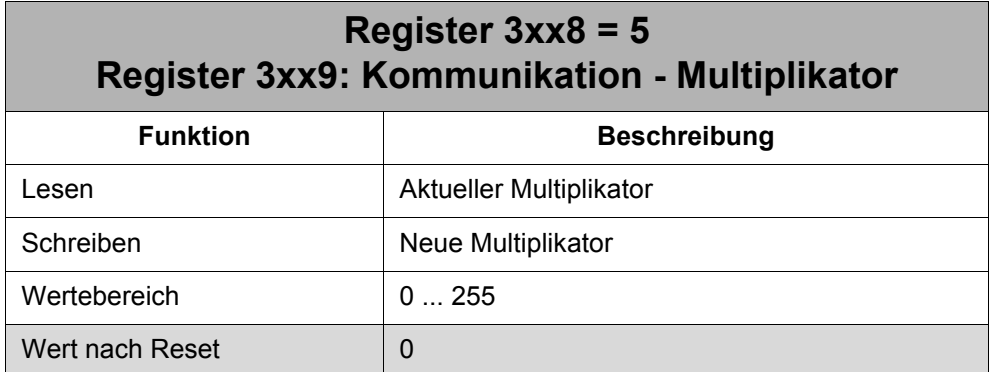

Zusammen mit dem Array-Element 4 legt dieses Array-Element die Zeitschwelle für einen Kommunikationsfehler fest. Die Zeitschwelle wird nach folgender Formel berechnet:

Zeitschwelle = Zeitbasis (Array-Element 4) \* Multiplikator (Array-Element 5)

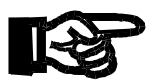

#### **Wichtig!**

Die Zeitschwelle darf nicht unter 200ms liegen.

Wenn eines der Array-Elemente 4 bzw. 5 den Wert 0 hat, wird kein Kommunikationsfehler generiert.

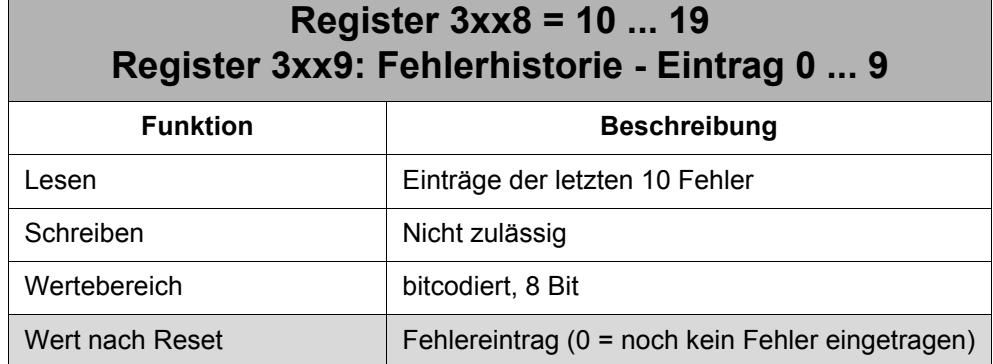

In der Fehlerhistorie werden die letzten 10 aufgetretenen Fehler remanent gespeichert, d.h. auch beim Ausschalten des Moduls bleiben die Einträge erhalten. Sind über die gesamte Lebensdauer des Moduls noch keine 10 Fehler beim Modul aufgetreten, dann enthält die Historie Einträge mit dem Wert 0, d.h. hier wurde noch kein Fehler gespeichert.

#### **Die Bedeutung der einzelnen Bits:**

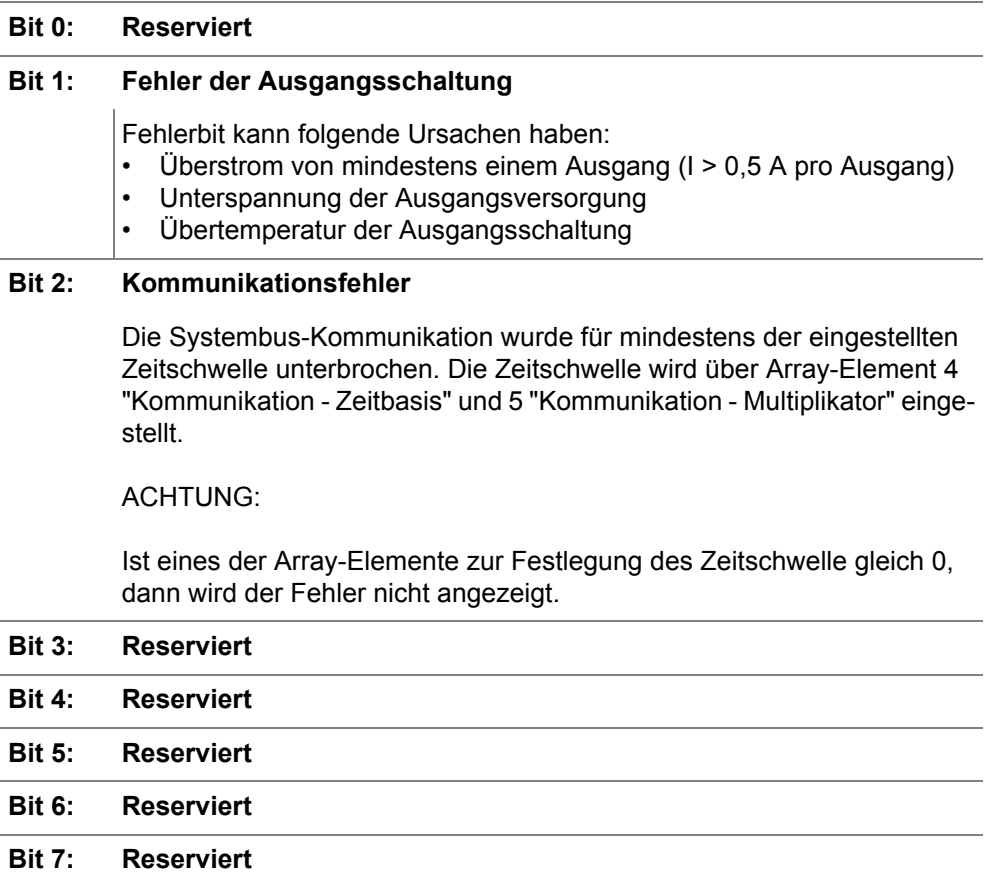

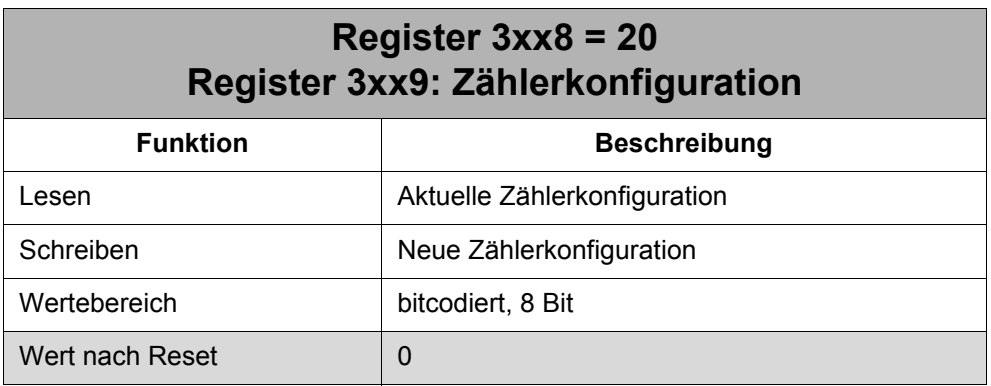

Hier wird für den Eingang 8 festgelegt, ob er als Zähler verwendet werden soll oder nicht:

- Bit 8 = 0: Eingang 8 ist ein herkömmlicher Eingang
- Bit 8 = 1: Eingang 8 ist ein Zähler

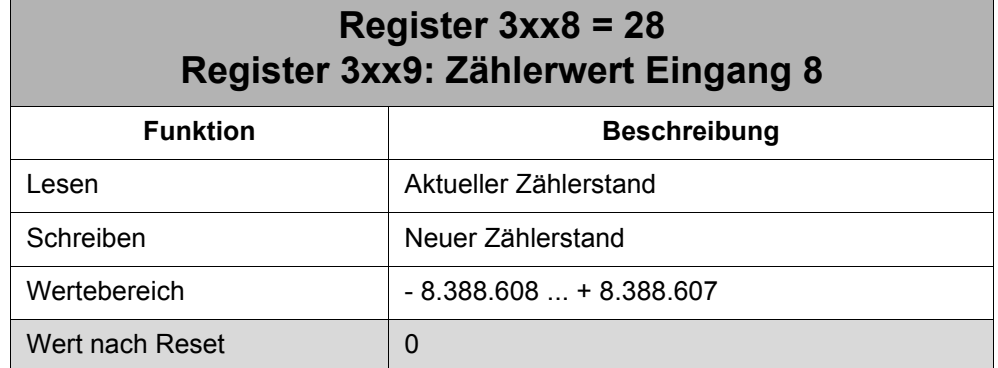

Siehe Beschreibung für Register 3xx7 "Zählerwert Eingang 8".

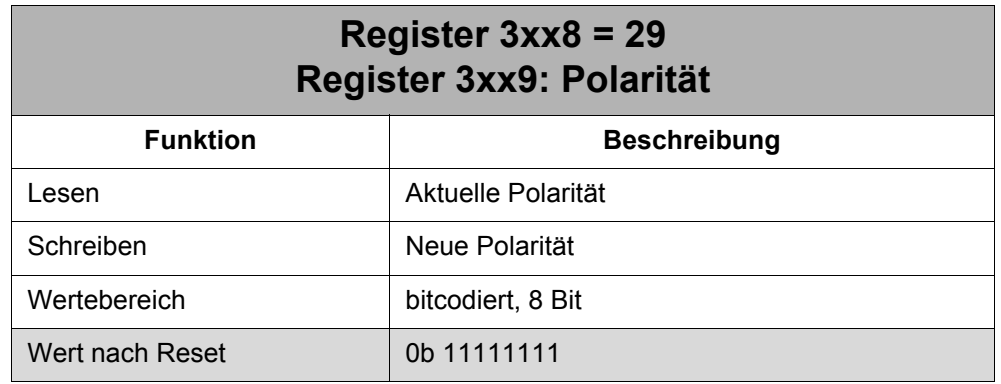

Die Polarität wird immer mit Array-Element 30 "Flanke / Zustand" zusammen eingestellt. Über diese Array-Elemente wird die Bedingung für das Impulsverlängerungs-Ereignis oder das Zählereignis eines Eingangs festgelegt.

#### **Bedeutung der Werte:**

- 0 : Array-Element 30 = Flanke: Ereignis bei fallender Flanke des Eingangssignals Array-Element 30 = Zustand: Ereignis bei Eingangssignal = 0 V
- 1 : Array-Element 30 = Flanke: Ereignis bei steigender Flanke des Eingangssignals Array-Element 30 = Zustand: Ereignis bei Eingangssignal = 24 V

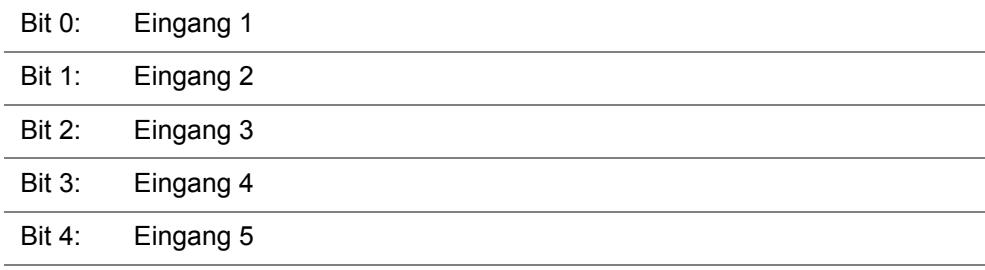

#### **Die Bedeutung der einzelnen Bits:**

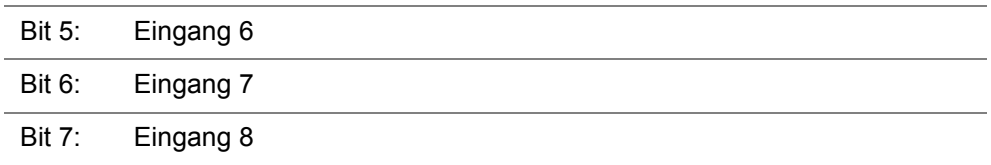

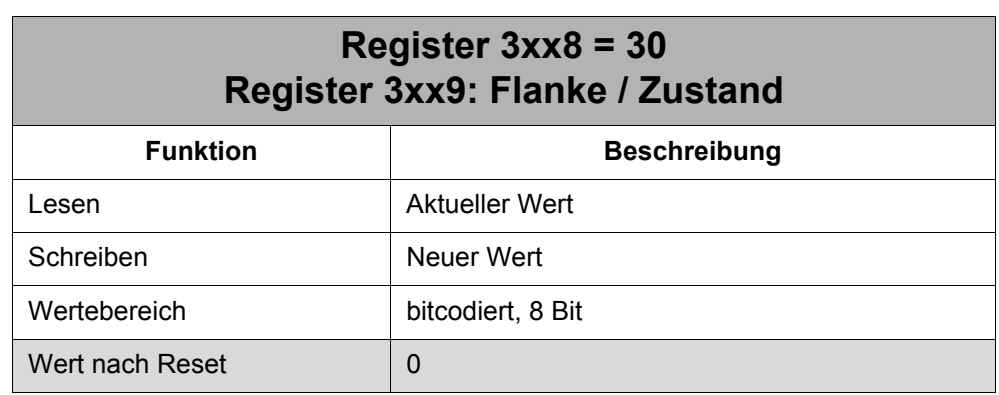

Der Wert wird immer mit Array-Element 29 "Polarität" zusammen eingestellt. Über diese Array-Elemente wird die Bedingung für das Impulsverlängerungs-Ereignis oder das Zählereignis eines Eingangs festgelegt.

#### **Bedeutung der Werte:**

0 : Ereignis bei Flanke

Es findet eine Flankenauswertung statt. Ob steigende oder fallende Flanke wird über Array-Element 29 festgelegt.

1 : Ereignis bei Zustand (Pegel)

Es wird nur der Spannungspegel (0 V oder 24 V) ohne Flankenauswertung beachtet. Ob 0 V- oder 24 V-Pegel wird über Array-Element 29 festgelegt.

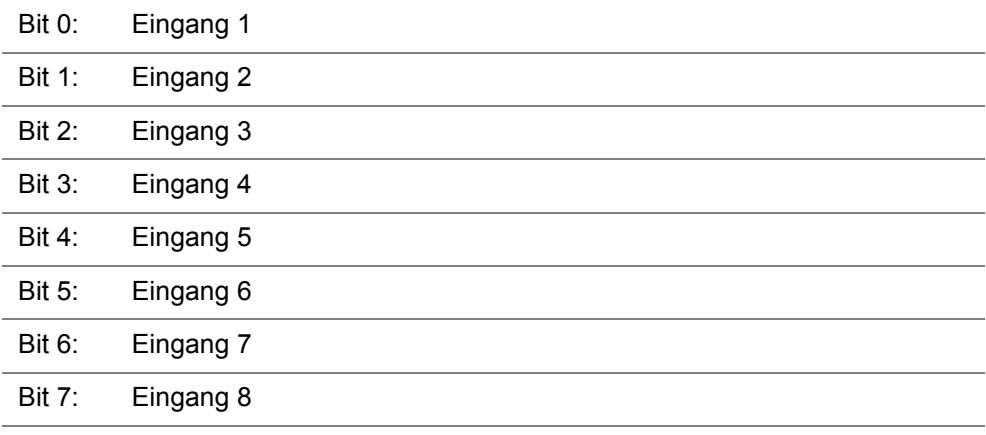

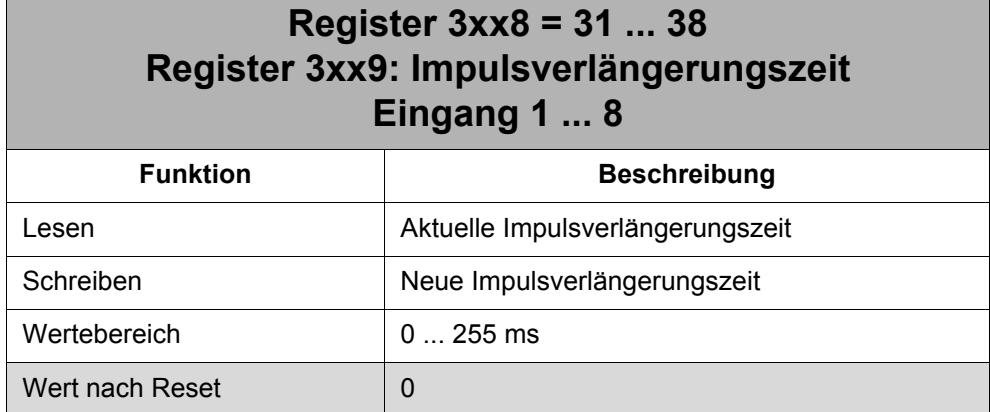

Über die Array-Elemente werden die Impulsverlängerungszeiten für die automatische Impulsverlängerung angegeben.

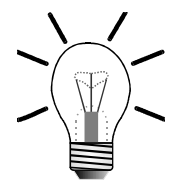

#### **Hinweis!**

Beim Eintrag von 0 ms ist die automatische Impulsverlängerung ausgeschaltet.

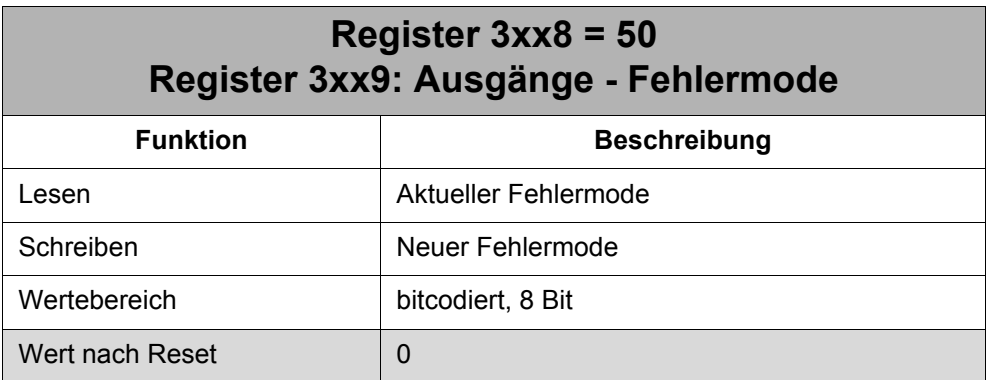

Über den Fehlermode wird für jeden Ausgang separat festgelegt, wie er sich bei einem Kommunikationsfehler verhalten soll:

- 0 : Den aktuellen Zustand beibehalten
- 1 : Den Fehlerzustand einstellen

![](_page_21_Picture_108.jpeg)

![](_page_22_Picture_108.jpeg)

#### **Die Bedeutung der einzelnen Bits:**

![](_page_22_Picture_109.jpeg)

Über den Fehlerzustand wird für jeden Ausgang separat festgelegt, wie er sich bei einem Kommunikationsfehler einstellen soll, falls der Fehlermode für den Ausgang auf 1 "Fehlerzustand einstellen" eingestellt ist:

- 0 : Ausgang rücksetzen
- 1 : Ausgang setzen

![](_page_22_Picture_110.jpeg)

# <span id="page-23-0"></span>**2.2 Impulsverlängerung**

### <span id="page-23-1"></span>**2.2.1 Allgemeine Funktion**

Bei der Impulsverlängerung wird der logische Eingangszustand, den die Steuerung von dem Modul liest, zeitlich verlängert. D.h. auch wenn das Eingangssignal schon nicht mehr anliegt, zeigt der logische Eingangszustand des Moduls über die E/A-Nummer im Anwenderprogramm das Eingangssignal noch für eine bestimmte Zeit an. Somit können auch sehr kurze Eingangsimpulse mit Sicherheit im Anwenderprogramm erkannt werden.

![](_page_23_Figure_5.jpeg)

**Abb. 1: Generierung des Eingangszustands**

Über die Array-Elemente 29 und 30 werden die Bedingungen zur Impulsverlängerung für jeden Eingang separat festgelegt. D.h. das Eingangssignal kann z. B. bei einer bestimmten steigenden oder erst bei fallender Flanke verlängert werden.

![](_page_23_Figure_8.jpeg)

**Abb. 2: Wirkung der Impulsverlängerung von 100ms bei steigender Flanke**

![](_page_24_Figure_2.jpeg)

**Abb. 3: Wirkung der Impulsverlängerung bei zwei kurzem Impulsen**

Während die Impulsverlängerung aktiv ist, werden weitere Flankenwechsel des Eingangssignals ignoriert. Die Impulsverlängerung kann deshalb z. B. zur Entprellung eines Eingangssignals verwendet werden.

![](_page_24_Figure_5.jpeg)

**Abb. 4: Wirkung der Impulsverlängerung bei einem langen Impuls**

Liegt der Eingangsimpuls länger an als die Impulsverlängerung aktiv ist, dann hat die Impulsverlängerung keine Auswirkung. Die Länge des Eingangsimpulses im Eingangszustand wird dann von der Länge des tatsächlichen Impulses bestimmt.

Nachdem die Impulsverlängerung wieder zurückgesetzt ist, wird grundsätzlich wieder der aktuelle Eingangsstatus angezeigt.

Das Modul stellt zwei Arten der Impulsverlängerung zur Verfügung:

- Manuelle Impulsverlängerung
- Automatische Impulsverlängerung

#### **Manuelle Impulsverlängerung**

Bei der manuellen Impulsverlängerung wird der Eingangsimpuls so lange verlängert, bis das Anwenderprogramm die Impulsverlängerung zurücksetzt.

#### **Automatische Impulsverlängerung**

Bei der automatischen Impulsverlängerung wird der Eingangsimpuls so lange verlängert, bis die einstellbare Verlängerungszeit abgelaufen ist.

### <span id="page-25-0"></span>**2.2.2 Manuelle Impulsverlängerung**

Es stehen folgende Register bzw. Array-Elemente zur Verfügung:

- Register 3xx0 "Status / Steuerung"
- Register 3xx1 "Manuelle Impulsverlängerung Setzen"
- Register 3xx2 "Manuelle Impulsverlängerung Rücksetzen"
- Array-Element 29 "Polarität"
- Array-Element 30 "Flanke / Zustand"

Über die Array-Elemente 29 und 30 werden die Bedingungen zur Impulsverlängerung für jeden Eingang separat festgelegt.

Dann werden die Eingänge separat über Register 3xx1 zur manuellen Impulsverlängerung eingeschaltet. Das Einschalten wird im Register 3xx0 mit den entsprechenden Bits angezeigt. Bei jedem Beschreiben von Register 3xx1 muss das Rücksetzen des Busy-Bits im Register 3xx0 abgewartet werden, bevor die Eingänge des Moduls mit einem gültigen Wert gelesen werden können.

Ist die Bedingung zur Impulsverlängerung für einen Eingang erfüllt, dann "friert" das Modul den Eingangsstatus für diesen Eingang ein, bis die Impulsverlängerung im Anwenderprogramm wieder zurückgesetzt wird. Solange die Bedingung nicht erfüllt ist, wird der aktuelle Eingangsstatus angezeigt.

Ob die Impulsverlängerung aktiv ist, kann für jeden Eingang separat über Bit 16 - 23 im Register 3xx0 gelesen werden.

Das Zurücksetzen der Impulsverlängerung kann auf zwei Arten durchgeführt werden:

- Erneutes Beschreiben des Registers 3xx1, wenn der Eingang gleich wieder für die manuelle Impulsverlängerung eingeschaltet werden soll.
- Beschreiben des Registers 3xx2, um den Eingang im Moment nicht mehr für die manuelle Impulsverlängerung zu verwenden.

Erst nach dem Zurücksetzen der Impulsverlängerung wird wieder der aktuelle Eingangsstatus angezeigt.

![](_page_25_Picture_19.jpeg)

#### **Wichtig!**

Nach dem Beschreiben von Register 3xx1 bzw. 3xx2 muss das Rücksetzen des Busy-Bits im Register 3xx0 abgewartet werden, bevor die Eingänge des Moduls mit einem gültigen Wert gelesen werden können.

Wenn die manuelle Impulsverlängerung verwendet wird, dann muss die automatische Impulsverlängerung ausgeschaltet sein.

### **Beispiel**

Beim ersten Modul nach der Steuerung soll das Eingangssignal von Eingang 1 bei steigender Flanke manuell verlängert werden.

#### **Programmfile**

![](_page_26_Picture_190.jpeg)

### <span id="page-26-0"></span>**2.2.3 Automatische Impulsverlängerung**

Es stehen folgende Register bzw. Array-Elemente zur Verfügung:

- Register 3xx0 "Status / Steuerung"
- Array-Element 29 "Polarität"
- Array-Element 30 "Flanke / Zustand"
- Array-Element 31 38 "Impulsverlängerungszeit"

Über die Array-Elemente 29 und 30 werden die Bedingungen zur Impulsverlängerung für jeden Eingang separat festgelegt.

Über die Array-Elemente 31 - 38 wird die Impulsverlängerungszeit (max. 255 ms) für jeden Eingang separat festgelegt bzw. die Impulsverlängerung abgeschaltet.

Ist die Bedingung zur Impulsverlängerung für einen Eingang erfüllt, dann "friert" das Modul den Eingangsstatus für diesen Eingang ein, bis die Impulsverlängerungszeit für diesen Eingang abgelaufen ist. Danach wird die Impulsverlängerung automatisch vom Modul selbst zurückgesetzt. Solange die Bedingung nicht erfüllt ist, wird der aktuelle Eingangsstatus angezeigt.

Ob die Impulsverlängerung aktiv ist, kann für jeden Eingang separat über Bit 16 - 23 im Register 3xx0 gelesen werden.

Die Impulsverlängerung wird sich nach jedem Rücksetzen der Verlängerung und Wiedereintreffen der Bedingung wiederholen, solange sie nicht ausgeschaltet wird. Die Impulsverlängerung ist ausgeschaltet, wenn in die Verlängerungszeit ein 0 geschrieben wird.

![](_page_27_Picture_2.jpeg)

#### **Wichtig!**

Wenn die automatische Impulsverlängerung verwendet wird, muss die manuelle Impulsverlängerung ausgeschaltet sein.

### **Beispiel**

Beim ersten Modul nach der Steuerung soll das Eingangssignal von Eingang 1 bei steigender Flanke automatisch für 255 ms verlängert werden.

#### **Programmfile**

**...**

```
... 
REGISTER LOAD (3008, 30)
BIT CLEAR (3009, 0) // Flanke auswählen
REGISTER LOAD (3008, 29)
BIT SET (3009, 0) // Steigende Flanke
REGISTER_LOAD (3009, 255) // Verl.Zeit von 255 ms
LABEL lEingang 1 Prüfen // Schleifen-Anfang
WHEN -IN 201 THEN
GOTO lEingang_1_Prüfen // Schleifen-Ende
```
**// ments 30 -> Flanke/Zu-// stand Auswählen des Array-Ele-// ments 29 -> Polarität Auswählen des Array-Ele-REGISTER\_LOAD (3008, 31) // Auswählen des Array-Elements 31 -> Verl.-Zeit WHEN IN 201 THEN // Warten bis erste steigende Flanke erkannt wird // wieder zurückgesetzt ist Warten bis Impulsverl.** 

# <span id="page-28-0"></span>**2.3 Zählfunktion**

Der Eingang 8 kann auch als Zählereingang verwendet werden. Ob der Eingang als herkömmlicher Eingang oder als Zähler benutzt wird, muss über Register-Array-Element 20 "Zählerkonfiguration" festgelegt werden.

![](_page_28_Picture_4.jpeg)

#### **Wichtig!**

Wenn Eingang 8 als Zähler verwendet wird, muss dies explizit im Register-Array-Element 20 "Zählerkonfiguration" konfiguriert werden. Dort muss das Bit 7 gesetzt sein. Bit 7 kann aber nicht verwendet werden, um den Zähler zu stoppen bzw. wieder zu starten. Das Stoppen bzw. wieder Starten wird, wenn notwendig, mit der manuellen Impulsverlängerung realisiert.

Wenn Eingang 8 als Zähler verwendet wird, ist die Aktualisierung des Eingangszustands von dem einstellbaren I/O-Überwachungsintervall der Steuerung abhängig.

Die Bedingung bei welchem Signalverlauf, z. B. steigende Flanke, gezählt werden soll, wird über die Register-Array-Elemente 29 und 30 festgelegt.

![](_page_28_Figure_9.jpeg)

**Abb. 5: Zählen mit steigender Flanke**

![](_page_28_Picture_11.jpeg)

#### **Hinweis!**

Eine eingeschaltete Impulsverlängerung wirkt auch bei der Zählfunktion mit.

![](_page_29_Figure_2.jpeg)

**Abb. 6: Zählen mit Impulsverlängerung**

Über Register 3xx7 "Zählerwert Eingang 8" kann der aktuelle Zählerwert gelesen werden. Über dieses Register kann der Zählerwert auch manipuliert werden.

### **Beispiel**

Über den Eingang 8 des ersten Moduls nach der Steuerung sollen Impulse gezählt werden. Bei einer bestimmten Anzahl von Impulsen soll ein Stopp-Signal über den Ausgang 1 ausgegeben werden.

![](_page_29_Figure_7.jpeg)

**Abb. 7: Modulansicht zum Beispiel Zählimpulse**

#### **Programmfile**

```
... 
REGISTER LOAD (3008, 20)
                                     //
ments 20 -> Zählerkonfi-
                                     //
guration
                                     Auswählen des Array-Ele-
BIT SET (3009, 7)
                                     //
figurieren
                                     Eingang 8 als Zähler kon-
REG_ZERO 3007 // Nullen des Zählerwertes
WHEN REG 3007 > 94 THEN //
                                     //
zählt?
                                     95 oder mehr Impulse ge-
OUT 201 //
                                     //
Modul
                                     Setze Ausgang 1 auf dem 
...
```
## <span id="page-30-0"></span>**2.4 Diagnose und Verwaltung**

### <span id="page-30-1"></span>**2.4.1 Fehlerdiagnose**

Das Modul kann folgende Fehler anzeigen:

- Kommunikationsfehler
- Fehler der Ausgangsschaltung

Ein Fehler wird folgendermaßen angezeigt:

- Die rote ERR-LED wird auf leuchten geschaltet.
- Im Register 3xx0 "Status / Steuerung" wird das Bit 15 "Fehler" gesetzt.
- Im Array-Element "Fehler" wird das entsprechende Fehler-Bit gesetzt.
- Der Inhalt des Array-Elements "Fehler" wird in die remanente Fehlerhistorie eingetragen.

Ein Fehler kann folgendermaßen quittiert werden:

- Beschreiben des Array-Elements "Fehler" mit einem beliebigen Wert.
- Modul aus- und wieder einschalten.
- Neuinitialisierung des Systembusses über die Steuerung.

#### **Kommunikationsfehler**

Ein Kommunikationsfehler liegt dann vor, wenn das Modul für eine einstellbare Zeit keine Überwachungstelegramme mehr erhält.

Die Zeitschwelle, die festlegt, wann ein Kommunikationsfehler besteht, lässt sich über die beiden Array-Elemente 4 "Kommunikation - Zeitbasis" und 5 "Kommunikation - Multiplikator" einstellen.

#### **Wichtig!**

Der Kommunikationsfehler ist per Default ausgeschaltet. Wenn eines der Array-Elemente 4 bzw. 5 den Wert 0 hat, wird kein Kommunikationsfehler angezeigt.

Mögliche Ursachen des Kommunikationsfehlers:

- Steuerung ausgefallen
- Kabelbruch oder Kontaktprobleme am Systembuskabel

![](_page_30_Picture_25.jpeg)

#### **Wichtig!**

Nach dem Auftreten eines Kommunikationsfehlers ist das Modul im Stopp-Zustand, d.h. es kann nicht mehr ohne eine neue Initialisierung angesprochen werden.

#### **Fehler der Ausgangsschaltung**

Der Fehler liegt dann vor, wenn die Ausgangsschaltung für mindestens 30 ms einen Fehler meldet.

Mögliche Ursachen des Fehlers:

- Überstrom von mindestens einem Ausgang (I > 0,5 A pro Ausgang)
- Unterspannung der Ausgangsversorgung
- Übertemperatur der Ausgangsschaltung

### <span id="page-31-0"></span>**2.4.2 Fehlerverhalten der digitalen Ausgänge**

Jeder einzelne Ausgang kann für den Fall eines Kommunikationsfehlers auf einen frei definierbaren Fehlerzustand gesetzt werden.

Dem Ausgang kann vorgegeben werden, ob er gesetzt oder zurückgesetzt werden oder seinen aktuellen Zustand beibehalten soll.

Der Fehlerzustand wird über die Array-Elemente 50 "Ausgänge - Fehlermodus" und 51 "Ausgänge - Fehlerzustand" definiert.

![](_page_31_Figure_12.jpeg)

**Abb. 8: Schema der Fehlerzustands-Definition der Ausgänge**

#### **Wiederanlauf nach Kommunikationsfehler**

Nach dem Auftreten eines Kommunikationsfehlers ist das Modul im Stopp-Zustand, d.h. es kann nicht mehr ohne eine neue Initialisierung angesprochen werden.

![](_page_31_Picture_16.jpeg)

#### **Wichtig!**

Die Steuerung speichert den letzten Ausgangszustand des Moduls vor dem Kommunikationsfehler. Hat sich der Ausgangszustand durch das Setzen eines Fehlerzustands auf dem Modul verändert, dann ist der Ausgangszustand, den die Steuerung gespeichert hat, nicht mehr gültig.

Das Modul kann über zwei Wege initialisiert werden:

- Initialisierung 1: Modul wird über die Steuerung durch ein Kommando bzw. eine Spezialfunktion neu initialisiert.
- Initialisierung 2: Modul wird durch Aus- und Einschalten der Steuerung und des Moduls neu initialisiert.

Der Ausgangszustand wird von den Initialisierungen unterschiedlich beeinflusst.

• Initialisierung 1: Der Fehlerzustand der Ausgänge, der beim Kommunikationsfehler gesetzt wurde, bleibt am Modul erhalten. Der Ausgangszustand, den die Steuerung gespeichert hat, wird bei der Initialisierung upgedated.

• Initialisierung 2: Der Ausgangszustand im Modul und in der Steuerung wird wieder auf 0 gesetzt (siehe auch [Abb. 9](#page-33-0)).

![](_page_33_Figure_2.jpeg)

<span id="page-33-0"></span>**Abb. 9: Verhalten des Ausgangszustands bei Wiederanlauf**